# **Contents**

**Introduction Prerequisites Requirements** Components Used Background Information **Configure** Network Diagram **Configurations** Verify Redistributed metric Forward Metric Related Cisco Support Community Discussions

## **Introduction**

This document describes the Open Shortest Path First Version 3 (OSPFv3) Autonomous System (AS) External Link State Advertisement (LSA) Type 5 route selection mechanism. It presents a network scenario with the configuration for how to select the route received from one Autonomous System Boundary Router (ASBR) over another.

# **Prerequisites**

## **Requirements**

Cisco recommends that you have knowledge of OSPFv3 and IPv6 Routing.

## **Components Used**

This document is not restricted to specific software and hardware versions.

The information in this document was created from the devices in a specific lab environment. All of the devices used in this document started with a cleared (default) configuration. If your network is live, make sure that you understand the potential impact of any command.

# **Background Information**

If routes are redistributed into OSPFv3 from other IPv6 routing protocols or from IPv6 static routes, these routes becomes OSPF AS-External routes by default. These AS-External routes fall under two categories, external type 1 (O E1) and external type 2 (O E2).

The difference between the two is in the way the cost (metric) of the route is calculated. The cost of a Type 2 route is always the external cost, irrespective of the interior cost to reach that route. is the addition of the external cost and the internal cost used to reach that route. A Type 1 route is

always preferred over a Type 2 route for the same destination.

# **Configure**

## **Network Diagram**

Consider the below network topology to check the AS-External LSA 5 received on R4 in Area 0 that originated from ASBRs in Area 1. R2 and R3 are Area Border Routers (ABRs).

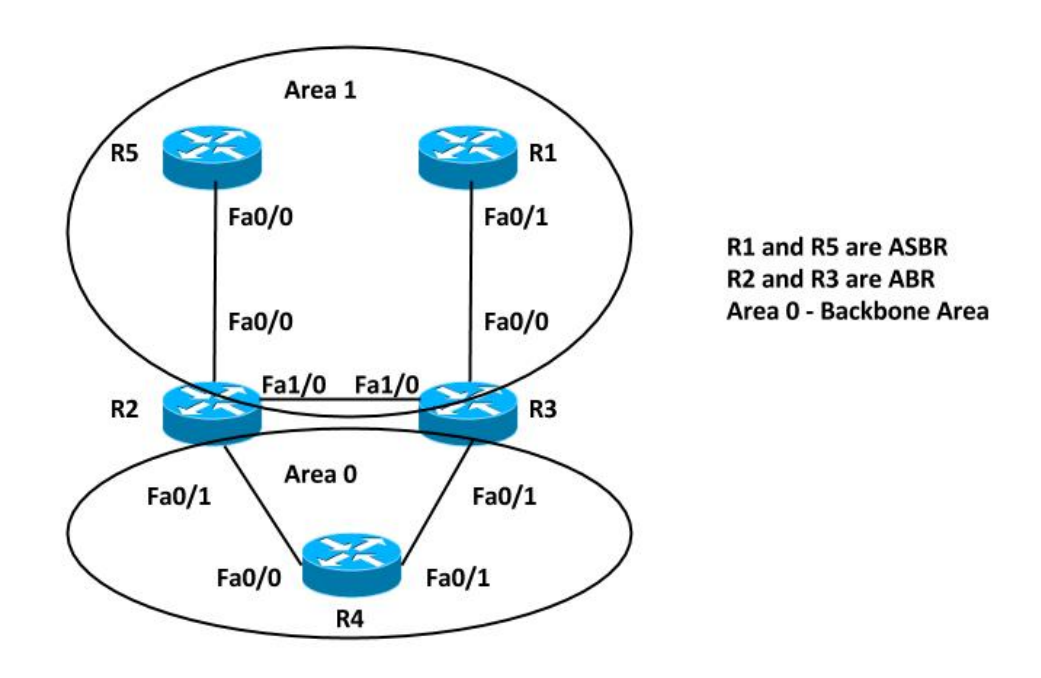

## **Configurations**

For simplicity, this configuration redistributes the IPv6 static route on ASBRs in Area 1 Router R5 and R1.

### **Note**:

# **Verify**

You can use these commands in order to verify the redistribution:

**R5#show ipv6 ospf**

 Routing Process "ospfv3 10" with ID 192.168.1.5 Event-log enabled, Maximum number of events: 1000, Mode: cyclic It is an autonomous system boundary router Redistributing External Routes from, static Router is not originating router-LSAs with maximum metric Initial SPF schedule delay 5000 msecs Minimum hold time between two consecutive SPFs 10000 msecs Maximum wait time between two consecutive SPFs 10000 msecs Minimum LSA interval 5 secs Minimum LSA arrival 1000 msecs LSA group pacing timer 240 secs Interface flood pacing timer 33 msecs Retransmission pacing timer 66 msecs Number of external LSA 2. Checksum Sum 0x0100D4 Number of areas in this router is 1. 1 normal 0 stub 0 nssa Graceful restart helper support enabled Reference bandwidth unit is 100 mbps RFC1583 compatibility enabled Area 1 Number of interfaces in this area is 1 SPF algorithm executed 5 times Number of LSA 16. Checksum Sum 0x08011B Number of DCbitless LSA 0 Number of indication LSA 0 Number of DoNotAge LSA 0 Flood list length 0**R1#show ipv6 ospf** Routing Process "ospfv3 10" with ID 192.168.1.1 Event-log enabled, Maximum number of events: 1000, Mode: cyclic It is an autonomous system boundary router Redistributing External Routes from, static Router is not originating router-LSAs with maximum metric Initial SPF schedule delay 5000 msecs Minimum hold time between two consecutive SPFs 10000 msecs Maximum wait time between two consecutive SPFs 10000 msecs Minimum LSA interval 5 secs Minimum LSA arrival 1000 msecs LSA group pacing timer 240 secs Interface flood pacing timer 33 msecs Retransmission pacing timer 66 msecs Number of external LSA 2. Checksum Sum 0x0100D4 Number of areas in this router is 1. 1 normal 0 stub 0 nssa Graceful restart helper support enabled Reference bandwidth unit is 100 mbps RFC1583 compatibility enabled Area 1 Number of interfaces in this area is 1 SPF algorithm executed 6 times Number of LSA 16. Checksum Sum 0x08AD19 Number of DCbitless LSA 0 Number of indication LSA 0 Number of DoNotAge LSA 0 Flood list length 0

So, both the ASBR Routers, R5 and R1 redistribute the IPv6 static routes. In order to check the redistributed route in Routing Table and OSPFv3 Database on Router R4 for prefix FD00:AAAA:BBBB:CCCC::/64, enter this command:

ogo 2011<br>Speci 20 Keizeren) (214)<br>Littering Montany 1980, Little JL A<br>Littleding Montany 1980, Little JL A temple in<br>Frankr Address Princess (Section 1997)<br>Period Depart II (Section 1999) Lisb state and<br>Refuge Property Chapter than may Lisb state and

### **Redistributed metric**

As mentioned earlier, the metric value is set by default to 20 when the routes are redistributed into OSPFv3. Next, define the value 10 while you redistribute on ASBR 192.168.1.1 (R1) and check the output on Router 4.

Here are the changes implemented on R1:

**R1#show ipv6 ospf** Routing Process "ospfv3 10" with ID 192.168.1.1 Event-log enabled, Maximum number of events: 1000, Mode: cyclic It is an autonomous system boundary router Redistributing External Routes from,  $static$  Router is not originating router-LSAs with maximum metric Initial SPF schedule delay 5000 msecs Minimum hold time between two consecutive SPFs 10000 msecs Maximum wait time between two consecutive SPFs 10000 msecs Minimum LSA interval 5 secs Minimum LSA arrival 1000 msecs LSA group pacing timer 240 secs Interface flood pacing timer 33 msecs Retransmission pacing timer 66 msecs Number of external LSA 2. Checksum Sum 0x0100D4 Number of areas in this router is 1. 1 normal 0 stub 0 nssa Graceful restart helper support enabled Reference bandwidth unit is 100 mbps RFC1583 compatibility enabled Area 1 Number of interfaces in this area is 1 SPF algorithm executed 6 times Number of LSA 16. Checksum Sum 0x08AD19 Number of DCbitless LSA 0 Number of indication LSA 0 Number of DoNotAge LSA 0 Flood list length 0

The Routing Table now shows only one entry in the IPv6 Routing Table. Check the OSPF database further for this AS-External LSA:

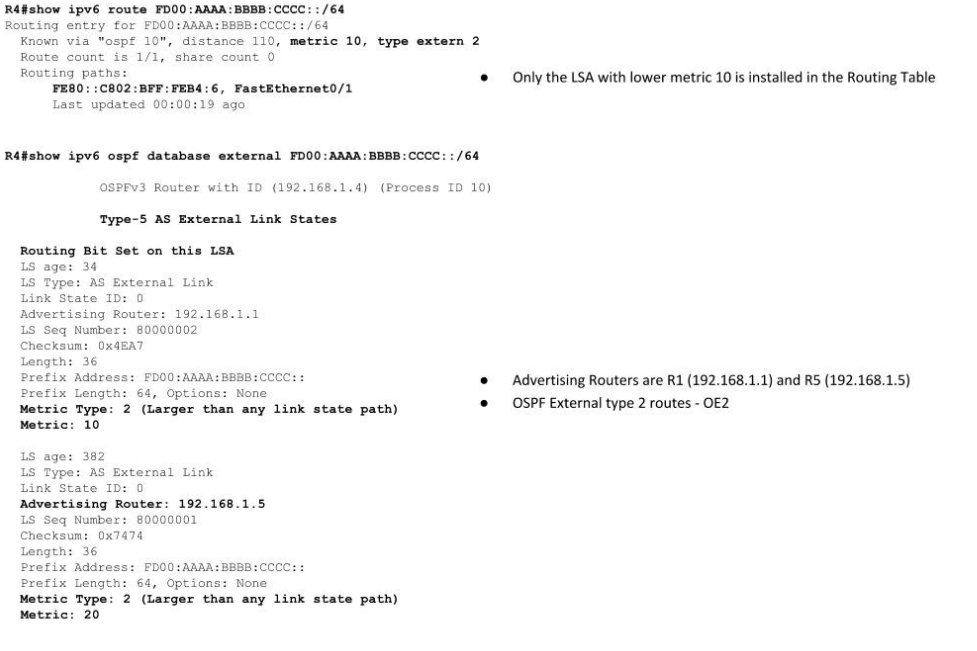

### **Forward Metric**

The Forward Metric is the cost to reach ASBR from the router. This can be checked with these commands:

### **R1#show ipv6 ospf**

```
 Routing Process "ospfv3 10" with ID 192.168.1.1
Event-log enabled, Maximum number of events: 1000, Mode: cyclic
It is an autonomous system boundary router
Redistributing External Routes from,
  static
Router is not originating router-LSAs with maximum metric
Initial SPF schedule delay 5000 msecs
Minimum hold time between two consecutive SPFs 10000 msecs
Maximum wait time between two consecutive SPFs 10000 msecs
Minimum LSA interval 5 secs
Minimum LSA arrival 1000 msecs
LSA group pacing timer 240 secs
Interface flood pacing timer 33 msecs
Retransmission pacing timer 66 msecs
Number of external LSA 2. Checksum Sum 0x0100D4
Number of areas in this router is 1. 1 normal 0 stub 0 nssa
Graceful restart helper support enabled
Reference bandwidth unit is 100 mbps
RFC1583 compatibility enabled
  Area 1
      Number of interfaces in this area is 1
      SPF algorithm executed 6 times
      Number of LSA 16. Checksum Sum 0x08AD19
      Number of DCbitless LSA 0
      Number of indication LSA 0
      Number of DoNotAge LSA 0
      Flood list length 0
```
 In this output, the cost to reach ASBRs (R1 and R5) is 2 from Router R4. By default, the cost for FastEthernet Interface in OSPFv3 is 1. So in this case, the cost is 2 from R4 to reach R1 or R5: Forward Metric = Router cost to reach ABR  $(1) + ABR$  cost to reach the ASBR  $(1) = 2$ .

Change the redistribution metric to 10 on R5 as well, so both of the routes are installed again in the IPv6 Routing Table.

Here are the changes implemented on R5:

**R1#show ipv6 ospf** Routing Process "ospfv3 10" with ID 192.168.1.1 Event-log enabled, Maximum number of events: 1000, Mode: cyclic It is an autonomous system boundary router Redistributing External Routes from, static Router is not originating router-LSAs with maximum metric Initial SPF schedule delay 5000 msecs Minimum hold time between two consecutive SPFs 10000 msecs Maximum wait time between two consecutive SPFs 10000 msecs Minimum LSA interval 5 secs Minimum LSA arrival 1000 msecs LSA group pacing timer 240 secs Interface flood pacing timer 33 msecs Retransmission pacing timer 66 msecs Number of external LSA 2. Checksum Sum 0x0100D4 Number of areas in this router is 1. 1 normal 0 stub 0 nssa Graceful restart helper support enabled

 Reference bandwidth unit is 100 mbps RFC1583 compatibility enabled Area 1 Number of interfaces in this area is 1 SPF algorithm executed 6 times Number of LSA 16. Checksum Sum 0x08AD19 Number of DCbitless LSA 0 Number of indication LSA 0 Number of DoNotAge LSA 0 Flood list length 0

The IPv6 Routing Table and OSPFv3 RIB on R4 shows:

### **R1#show ipv6 ospf**

 Routing Process "ospfv3 10" with ID 192.168.1.1 Event-log enabled, Maximum number of events: 1000, Mode: cyclic It is an autonomous system boundary router Redistributing External Routes from, static Router is not originating router-LSAs with maximum metric Initial SPF schedule delay 5000 msecs Minimum hold time between two consecutive SPFs 10000 msecs Maximum wait time between two consecutive SPFs 10000 msecs Minimum LSA interval 5 secs Minimum LSA arrival 1000 msecs LSA group pacing timer 240 secs Interface flood pacing timer 33 msecs Retransmission pacing timer 66 msecs Number of external LSA 2. Checksum Sum 0x0100D4 Number of areas in this router is 1. 1 normal 0 stub 0 nssa Graceful restart helper support enabled Reference bandwidth unit is 100 mbps RFC1583 compatibility enabled Area 1 Number of interfaces in this area is 1 SPF algorithm executed 6 times Number of LSA 16. Checksum Sum 0x08AD19 Number of DCbitless LSA 0 Number of indication LSA 0 Number of DoNotAge LSA 0 Flood list length 0

Now lets change the cost to reach one of the ASBRs but with same redistribution metric and check the same output.

Increase the OSPFv3 Cost on fa0/1 for Router R4:

#### **R1#show ipv6 ospf**

 Routing Process "ospfv3 10" with ID 192.168.1.1 Event-log enabled, Maximum number of events: 1000, Mode: cyclic It is an autonomous system boundary router Redistributing External Routes from, static Router is not originating router-LSAs with maximum metric Initial SPF schedule delay 5000 msecs Minimum hold time between two consecutive SPFs 10000 msecs Maximum wait time between two consecutive SPFs 10000 msecs Minimum LSA interval 5 secs Minimum LSA arrival 1000 msecs LSA group pacing timer 240 secs Interface flood pacing timer 33 msecs Retransmission pacing timer 66 msecs Number of external LSA 2. Checksum Sum 0x0100D4 Number of areas in this router is 1. 1 normal 0 stub 0 nssa

```
 Graceful restart helper support enabled
Reference bandwidth unit is 100 mbps
RFC1583 compatibility enabled
  Area 1
      Number of interfaces in this area is 1
      SPF algorithm executed 6 times
      Number of LSA 16. Checksum Sum 0x08AD19
      Number of DCbitless LSA 0
      Number of indication LSA 0
      Number of DoNotAge LSA 0
      Flood list length 0
```
Check the Forward Metric. It shows that now the cost to reach ASBR R1 is 11 from Fa0/1 Interface:

#### **R1#show ipv6 ospf**

 Routing Process "ospfv3 10" with ID 192.168.1.1 Event-log enabled, Maximum number of events: 1000, Mode: cyclic It is an autonomous system boundary router Redistributing External Routes from, static Router is not originating router-LSAs with maximum metric Initial SPF schedule delay 5000 msecs Minimum hold time between two consecutive SPFs 10000 msecs Maximum wait time between two consecutive SPFs 10000 msecs Minimum LSA interval 5 secs Minimum LSA arrival 1000 msecs LSA group pacing timer 240 secs Interface flood pacing timer 33 msecs Retransmission pacing timer 66 msecs Number of external LSA 2. Checksum Sum 0x0100D4 Number of areas in this router is 1. 1 normal 0 stub 0 nssa Graceful restart helper support enabled Reference bandwidth unit is 100 mbps RFC1583 compatibility enabled Area 1 Number of interfaces in this area is 1 SPF algorithm executed 6 times Number of LSA 16. Checksum Sum 0x08AD19 Number of DCbitless LSA 0 Number of indication LSA 0 Number of DoNotAge LSA 0 Flood list length 0

Now the IPv6 Routing Table and OSPFv3 RIB on R4 shows:

### **R1#show ipv6 ospf**

 Routing Process "ospfv3 10" with ID 192.168.1.1 Event-log enabled, Maximum number of events: 1000, Mode: cyclic It is an autonomous system boundary router Redistributing External Routes from, static Router is not originating router-LSAs with maximum metric Initial SPF schedule delay 5000 msecs Minimum hold time between two consecutive SPFs 10000 msecs Maximum wait time between two consecutive SPFs 10000 msecs Minimum LSA interval 5 secs Minimum LSA arrival 1000 msecs LSA group pacing timer 240 secs Interface flood pacing timer 33 msecs Retransmission pacing timer 66 msecs Number of external LSA 2. Checksum Sum 0x0100D4 Number of areas in this router is 1. 1 normal 0 stub 0 nssa Graceful restart helper support enabled

```
 Reference bandwidth unit is 100 mbps
RFC1583 compatibility enabled
 Area 1
     Number of interfaces in this area is 1
     SPF algorithm executed 6 times
     Number of LSA 16. Checksum Sum 0x08AD19
     Number of DCbitless LSA 0
     Number of indication LSA 0
      Number of DoNotAge LSA 0
      Flood list length 0
```
So the route with the lower Forward Metric is installed in the IPv6 Routing Table.

In summary, when you have multiple entries for AS-External LSA, the first preference is given to the metric (Redistributed metric). The route with the lower metric is installed in the IPv6 Routing Table. The second preference is given to the Forward Metric, if the redistributed metric is same. The route with the lower Forward Metric is installed in the IPv6 Routing Table.